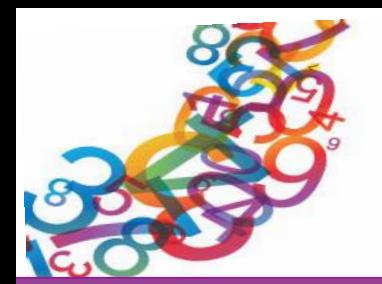

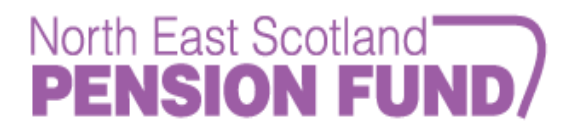

# **My Pension User Guide**

**My Pension is the North East Scotland Pension Fund's member selfservice facility which allows active, deferred and pensioner members to view their pension details and update personal information online.**

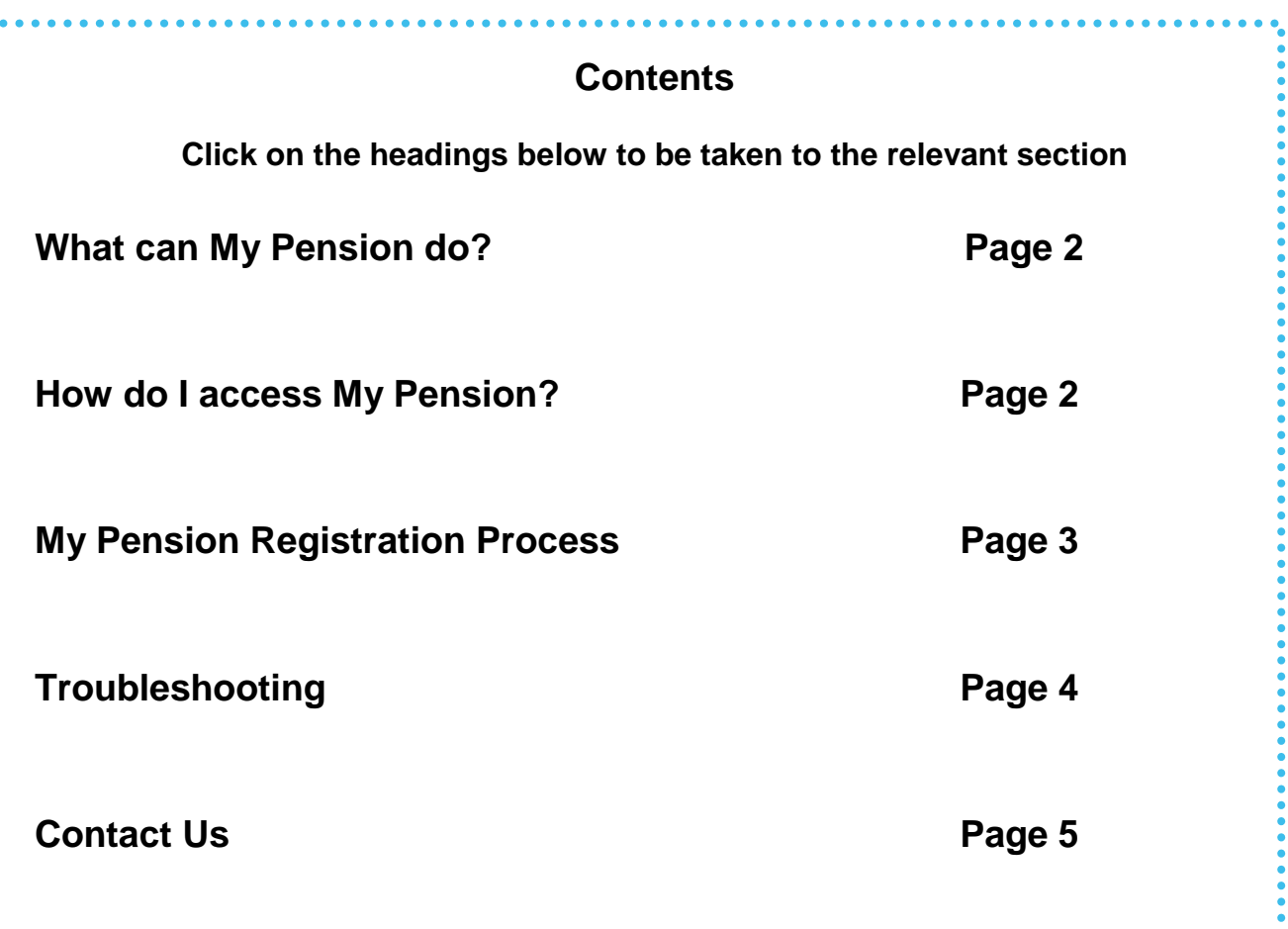

## <span id="page-1-0"></span>**What can My Pension do?**

#### **ACTIVE MEMBERS**

- $\circ$  Update personal information  $\circ$  View & update personal and contact details
- o See how much your pension is worth and watch it grow over time
- o Estimate how much your pension could be when you retire
- o See how retiring at different ages affects your pension
- o Calculate death benefits and make or change death grant nominations
- o Access benefit statements and other scheme documents

#### **DEFERRED MEMBERS**

- information
- o See how much your pension is worth
- o Check your membership history
- o Access scheme documents
- o Calculate death benefits
- o Make or update death grant nominations

#### **PENSIONER MEMBERS**

- o View & update personal information
- o View P60 history
- o View Pension Payslip history
- o Change your death grant nomination
- o View the value of your spouse's pension

**Please note My Pension is not available to teachers with compensatory added years. Members who are in the process of leaving the scheme to retire or leaving the scheme and deferring their benefits will have limited access to their MSS account until these actions have been completed.**

## <span id="page-1-1"></span>**How do I access My Pension?**

Accessing My Pension couldn't be simpler; all members have to do is follow the steps below to register.

## <span id="page-2-0"></span>**My Pension Registration Process**

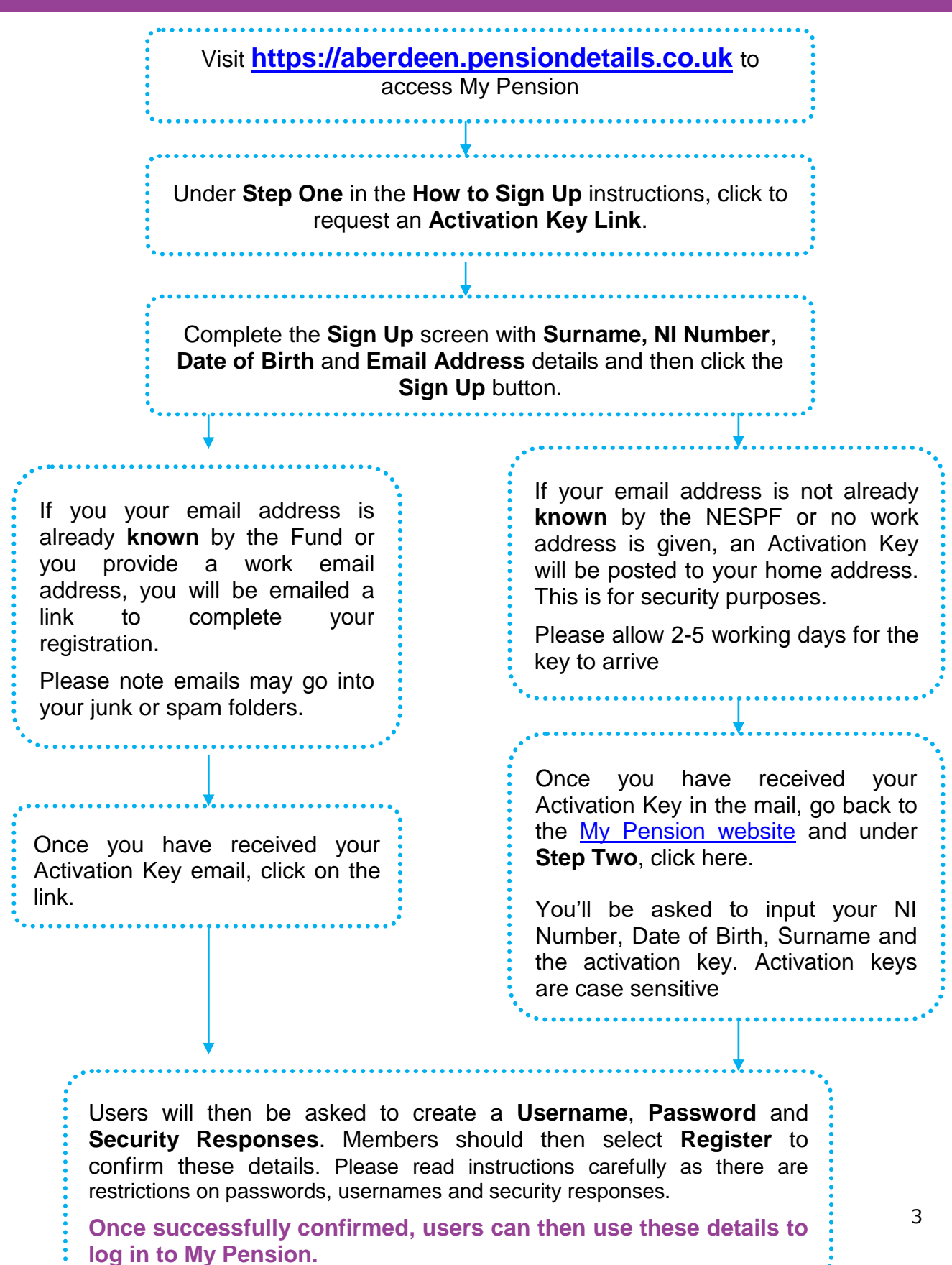

## <span id="page-3-0"></span>**Troubleshooting**

#### **Password**

• New passwords must be at least 8 characters in length and must include one numeric, one lower case, one upper case, and one special character. Only the following special characters are valid ! "  $\#\$\%$  & ' ( ) \* + , \ - . / : ; < = > ? @ [ ] ^ \ { | } ~ Passwords are case sensitive. Valid passwords must also be unique from your security question responses.

## **Website Unavailable**

- Please note My Pension is not available between **22:30pm until 01:30am daily** as the system is down for maintenance.
- If you have problems accessing the My Pension homepage out with the above hours, please check that your device does not require **updates** and that your **internet connection** is functioning correctly. You may also wish to try accessing the site via an **alternative browser** as some older web browsers may not be compatible. Safari, Chrome, Internet Explorer 9 and above and Firefox browsers are all compatible with the system.

## **Registering**

- If you are input your **Surname, NI Number** or **Date of Birth** incorrectly you will receive an error message. If you are inputting these details correctly however still receive an error message please contact the Fund to ensure we have your correct details recorded.
- If you are experiencing difficulties setting up a Username, Password or Security Responses, please ensure you are following the **requirements** in the pop up boxes for each of these.
- If you have successfully registered but an error message is appearing when you are trying to log in, make sure your computer is not auto-filling your username and password boxes with incorrect details.

## **Logging In**

- If you have **[forgotten your username](https://aberdeen.pensiondetails.co.uk/home/registration/request-username.html)** you should click on the Forgotten Username link on the homepage and follow the steps to receive a reminder.
- If you have **[forgotten your password](https://aberdeen.pensiondetails.co.uk/home/registration/request-password-hint.html)** you should click on the forgotten password link on the homepage. This will then allow you to complete details to see a password hint or reset your password.
- If you have **[forgotten your Security Responses](https://aberdeen.pensiondetails.co.uk/home/registration/forgotten-security-response.html)** you can click on the link below the Security Response question and follow the steps to reset your questions.

## <span id="page-4-0"></span>**Should you require any further assistance with My Pension please contact the Pensions Helpdesk.**

**Write To:** North East Scotland Pension Fund **Phone:** 01224 264264

**Resources**  3rd Floor - West Marischal College Broad Street Aberdeen, AB10 1AB

Business Hub 16 **Email:** pensions@nespf.org.uk

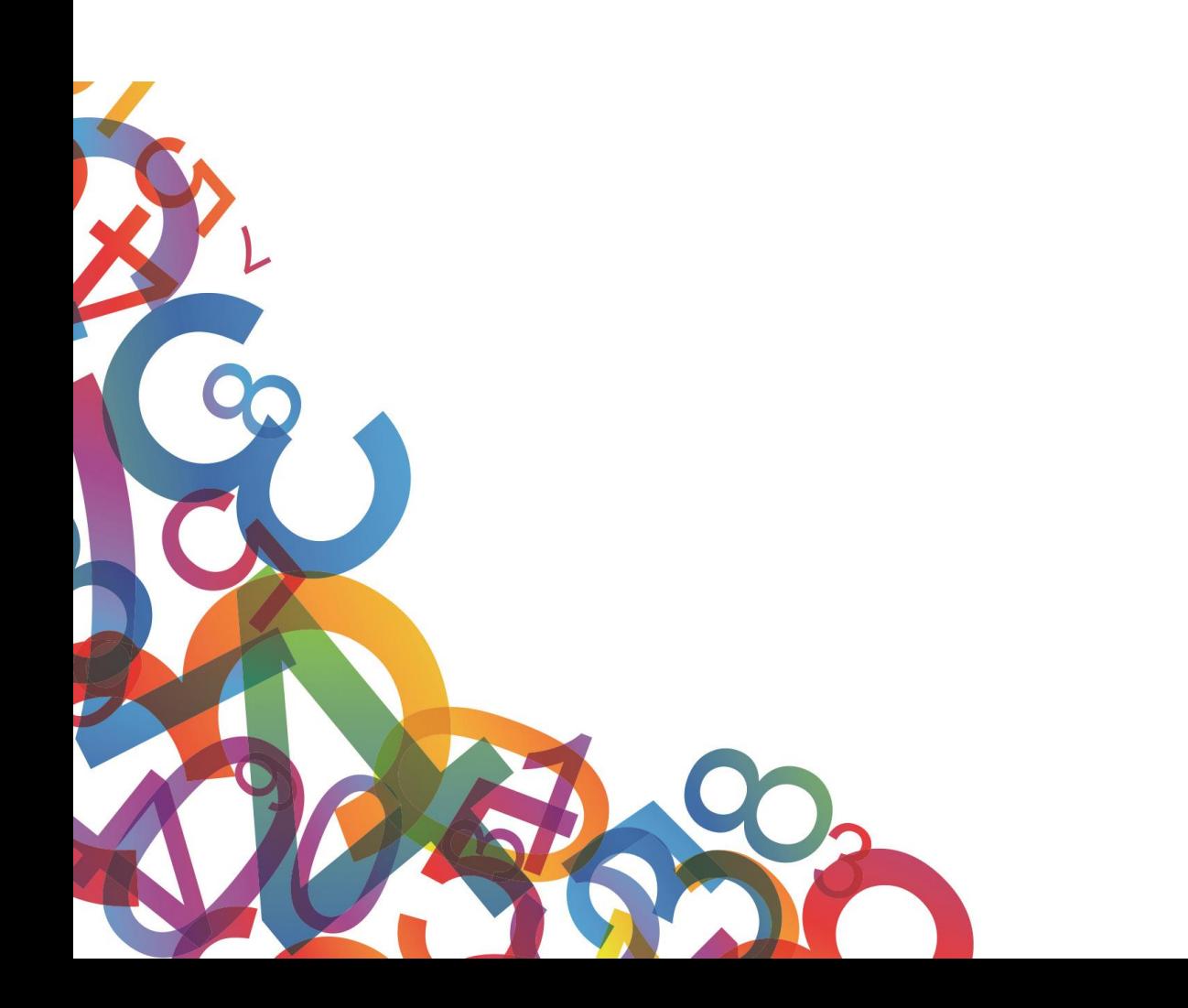